## Step 1. Open the DOUGH link.

# Step 2. Copy the DOUGH text into into a plain text editor.

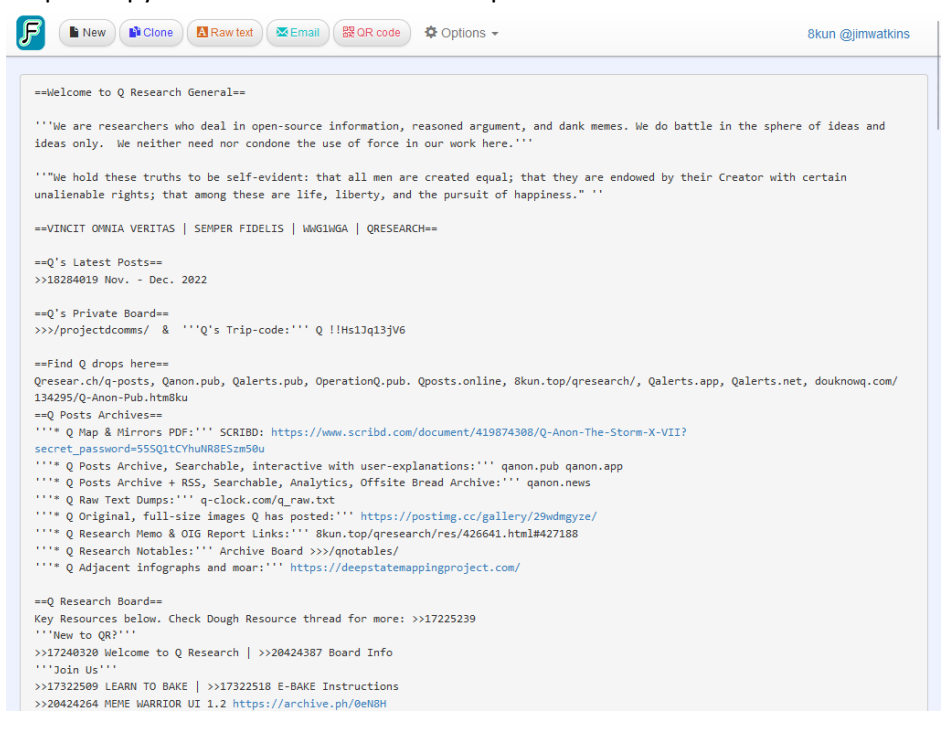

#### **F** (New ) NClone  $B$  Rawlest  $\frac{1}{2}$  Remail  $B$   $20R$  code  $\frac{1}{2}$  Options  $\sim$ 8kun @jimwatkins  $\Box$  $\Box$  = = Welcome to Q Research General  $\bullet$  + invisible >>20676505 File Edit View හි particles sed ==Welcome to Q Research General== lled and 2067655 '''We are researchers who deal in open-source information, reasoned argument, and dank<br>memes. We do battle in the sphere of ideas and ideas only. We neither need nor condone<br>the use of force in our work here.''' g Highly >>20676684 A ""We hold these truths to be self-evident: that all men are created equal; that they are endowed by their Creator with certain unalienable rights; that among these are life, liberty, and the pursuit of happiness." "'  $\sim$ eviously --VINCIT OMNIA VERITAS | SEMPER FIDELIS | WWG1WGA | QRESEARCH--==Q's Latest Posts==<br>>>18284019 Nov. - De --<br>- Dec. 2022 ==Q's Private Board==<br>>>>/projectdcomms/ & '''Q's Trip-code:''' Q !!Hs1Jq13jV6 O Research No ==Find Q drops here==<br>Qresear.ch/q-posts, Qanon.pub, Qalerts.pub, OperationQ.pub. Qposts.online,<br>8kun.top/qresearch/, Qalerts.app, Qalerts.net, douknowq.com/134295/Q-Anon-Pub.htm8ku<br>=== Posts Arrhives==<br>Ln 212,col48 | 14,4 100% | Windows (CRLF) Ln 212, Col 48  $\vert$  14,498 characters UTF-8 This is a useful tool for doing research. Thank you to the opensource developers that worked on it. Let's do some digging

To file a DMCA fakedown notice or abuse report please email re

- copy the last line of the last notables list
- paste it into the lineup at the bottom
- delete the last notables list

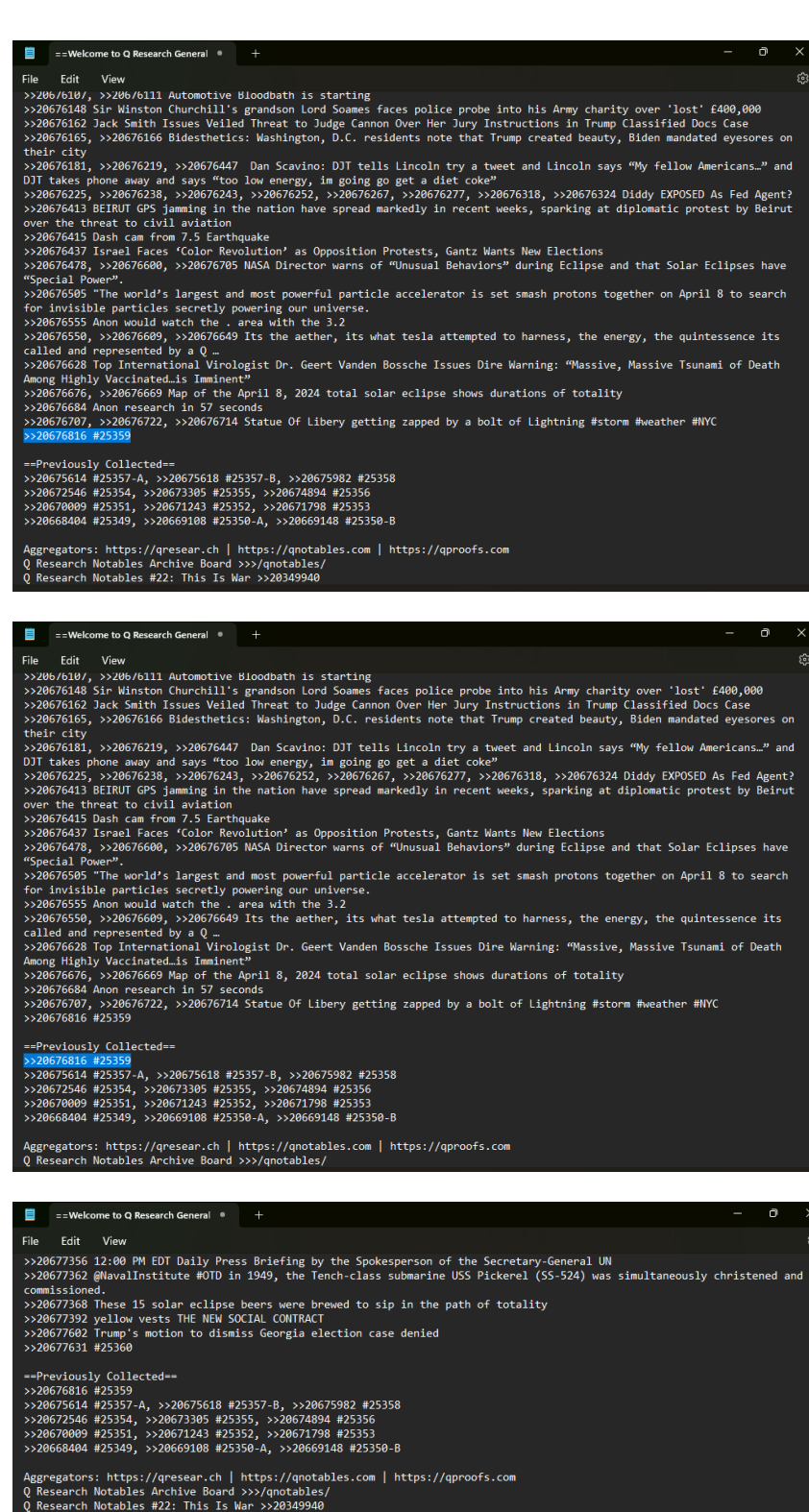

- scroll up to top where you see Notables begin
- note the last digit in the top notable list, it's previous bread
- copy the formatting and change the last number to current
- paste it above the previous bread notables list

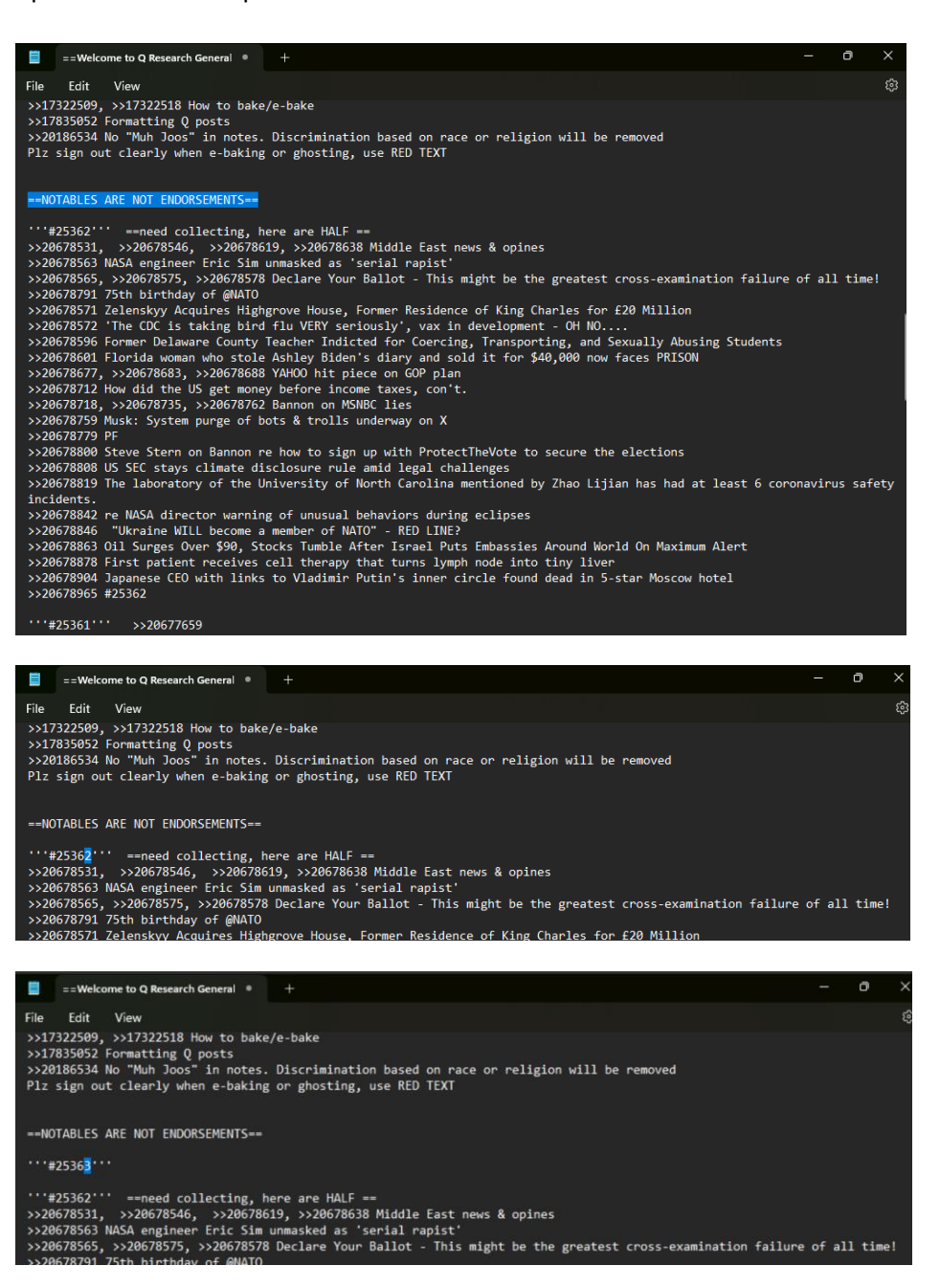

- add the link to the DOUGH post (most updated version) beside new bread#
- go to the FINAL post of Notables and paste them below the new bread#
- at end of that notables list, put the link to the FINAL notables post, followed by bread#

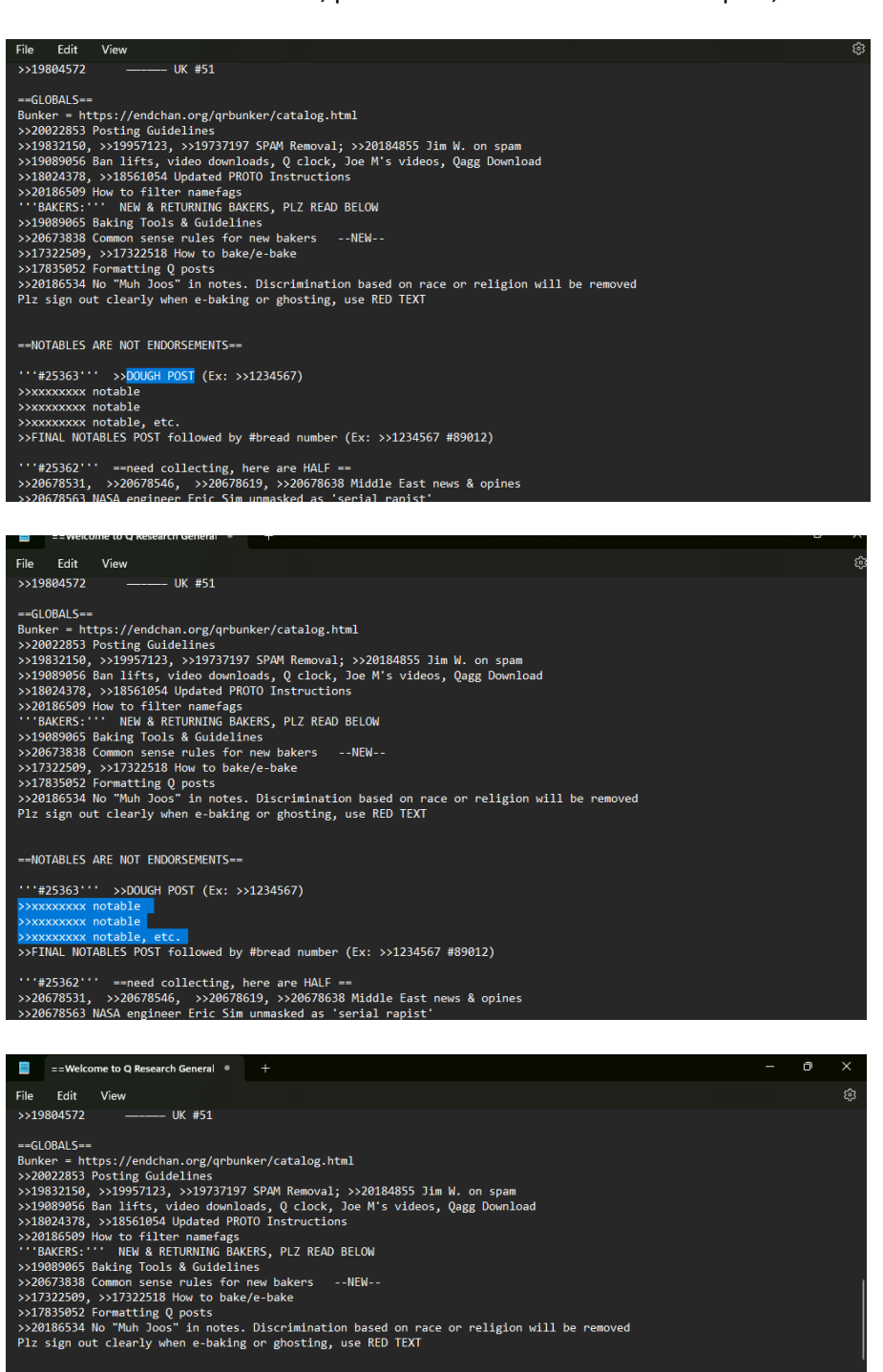

==NOTABLES ARE NOT ENDORSEMENTS==

'''#25363''' >>DOUGH POST (Ex: >>1234567)<br>>>xxxxxxxx notable >>xxxxxxxx notable<br>>>xxxxxxxx notable, etc

wed by #bread number (Ex: >>1234567 #89012)

'''#25362''' ==need collecting, here are HALF ==<br>>>20678531, >>20678546, >>20678619, >>20678638 Middle East news & opines<br>>>20678563 NASA engineer Eric Sim unmasked as 'serial rapist'

- go to the dough you opened in the browser and hit NEW button

- copy then paste your fresh dough from text editor into web page

- hit SAVE and copy that fresh dough link

That dough link is your DOUGH you will paste in the new bread.

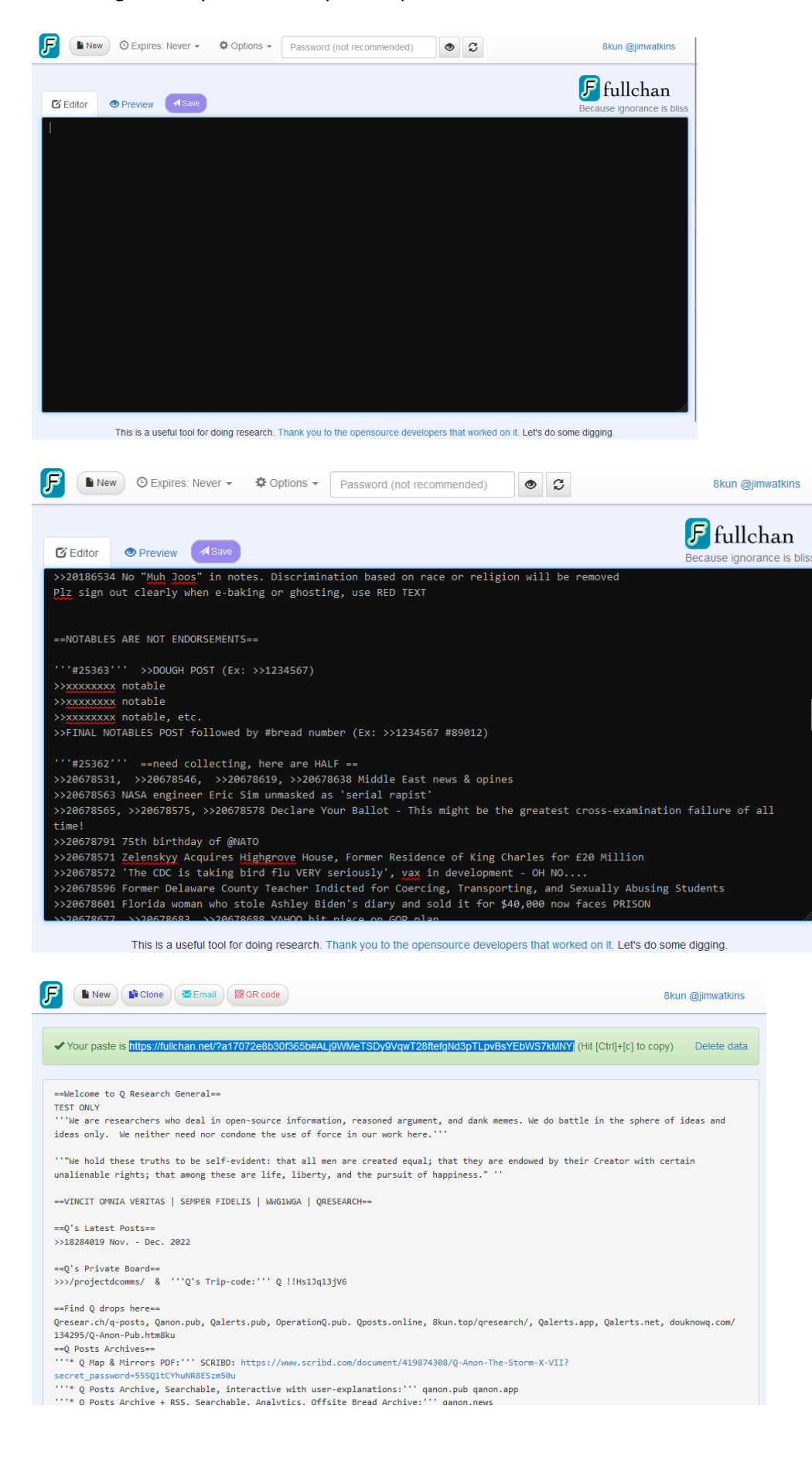

- go to top of catalog, CREATE A THREAD
- copy & paste bread title, change last digit, give it a title
- paste the TOP of new dough into body (stop b/f page break)
- add a non-fame banner there's only 1, hit NEW THREAD

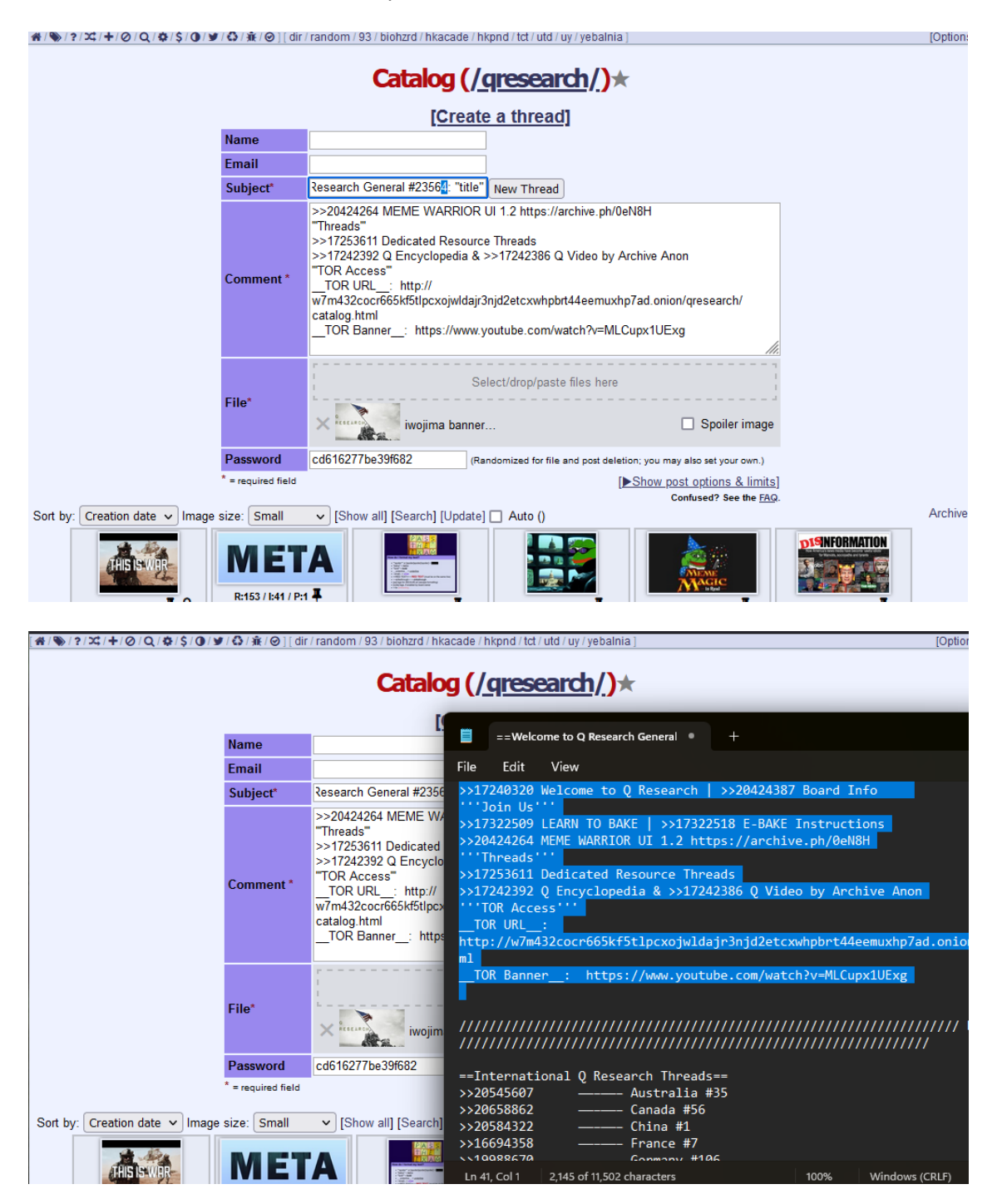

# Step 8

- paste the rest of your new dough from your text editor
- hit REPLY. (if body text is too long, make it 2 posts)

- lastly, make the first post of the bread which will be the word DOUGH in red text, the link you copied from Fullchan, and your chosen pic/vid (keep this post simple)

# Step 9

Receive adulation, bewbs and vagine.